# **30** 路语音播放板 使用说明书

首先,感谢您成为我司的顾客,并使用我司自主研发的 30 路语音播放板, 您的选择是明智的。我司是一家致力于开发和生产语音板块的专业厂家,拥有实 力超群的研发团队和研制语音板块的扎实基础,以保证我们所发行产品的稳定 性、优越性和专业性。我司信奉顾客为上帝,为客户提供优质可靠的售后跟踪服 务和技术支持,让顾客对我司产品的应用更为从容不迫得心应手。不断更新的技 术支持与优良的售后服务是我司一直屹立在语音板块市场上的主要因素之一。为 了使您更好的使用我们的产品,请您务必在使用之前详读说明书。

最后,再次感谢您选购和使用我司的高科技产品。

## 一、产品特点

- 1. 支持当今网络最流行的 MP3 格式音频播放, 让音频来源更为丰富:
- 2. 采用 SD 卡存储信息,最大可支持 1G 内存,可谓海量存储;
- 3. 无需安装其他编辑软件,只需编辑 SD 卡中 MP3 文件名,就可直接点播;
- 4. 30 路独立音频点播,引击更迅速;
- 5. 单片机控制电路,操作更为简单,性能更稳定;
- 6. 阵矩式按键控制模式,大大减少连接到按键的引线;
- 7. 双声道立体声 DAC 24bit 196KHz 音频解码,确保语音信息的保真度;
- 8. 使用 PHILIPS 芯片作为音频后级放大,输出电流大,每个声道的功率都 可达到 10W,令驱动更容易;
	- 9. 电路功耗小,电源的转换率在 90%以上;
	- 10. 电源范围广,支持交、直流 8~18V 电压输入;

11. 较强的抗干扰能力,能够在有电磁、电磁波和脉冲等干扰的环境下正常 工作。

## 二、技术参数

- 1. 工作电压:AC8~18V
- 2. 额定输出功率:10W×2(RL=8Ω d=1%)
- 3. 频率响应:20~20KHz
- 4. 噪声电压:≤50MV
- 5. 信噪比:≥86db
- 6. 工作环境温度:-10~65℃
- 7. 工作环境湿度:40%~95%
- 8. 板块大小:150×80mm

#### 三、**30** 路语音播放板实照及图解

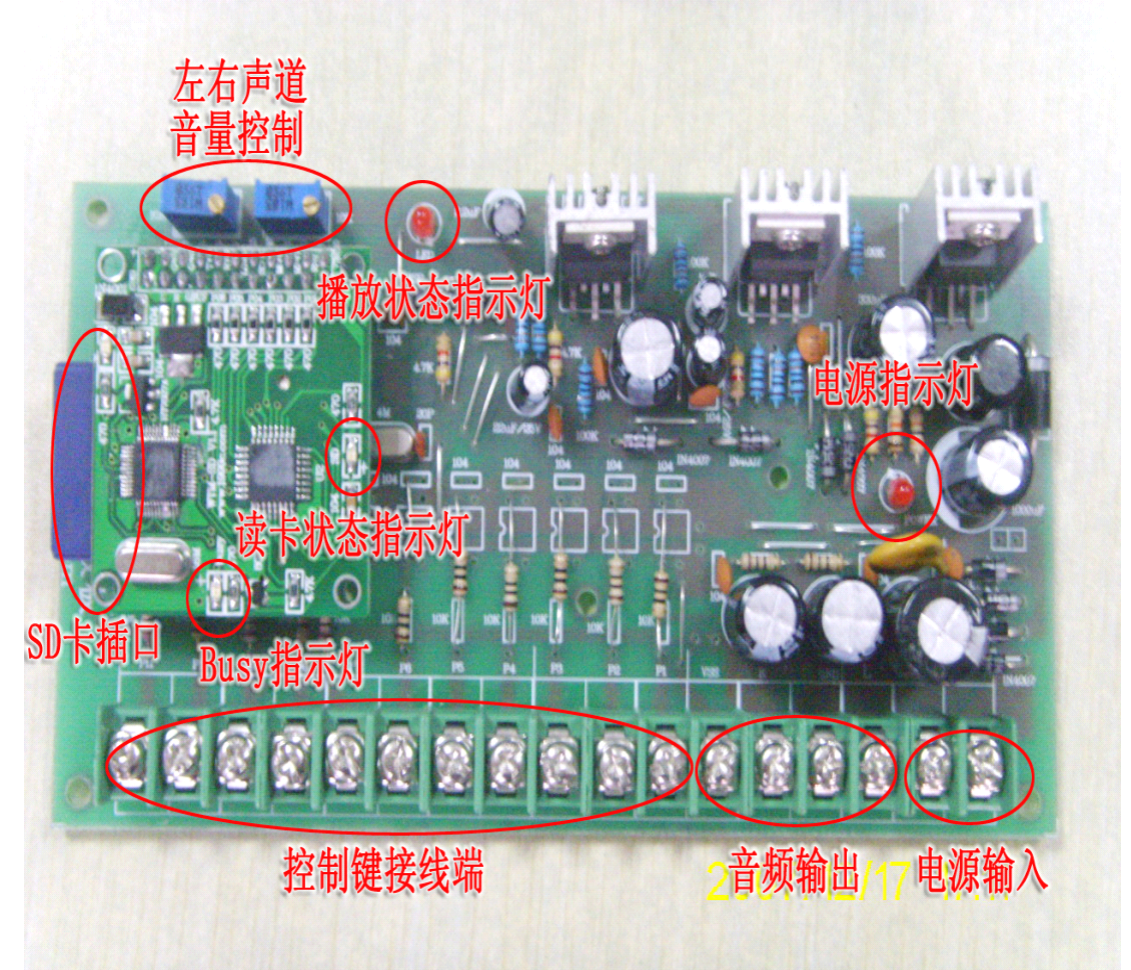

**1.** 电源输入:接电源,支持交、直流两种电源输入方式,电压范围 8~18V; 2. 音频输出: 接扬声器, 8Ω 10W×2 的输出功率, 足以驱动任何小型音箱。 且声音洪亮;此处的接线柱中,VSS <sup>跟</sup> GND 是连在一起的,皆可做音频地线用 ;

**3.** 控制线接线端:接控制按键,仅用 11 根线就可以达到控制 30 路音频的效 果,接线方法请参考 30 路语音播放板阵矩按键原理图;

**4. 电源指示灯:** 电源状态指示,有额定电压输入即亮;

5. 播放状态指示灯: 音频输出指示,当有音频输出时即亮;

6. 左右声道音量控制: 音量控制, 上图左边可调电阻控制 R 声道, 右边可调 电阻控制 L 声道;

7. SD 卡插口: 插 SD 卡,只有方向对好时才可以插进去;

**8. 读卡状态指示灯:**作为能否播放 SD 卡内容显示用,当 SD 卡插好,并在 卡内附带我司编写的 cof.mp3 文件时点亮, 在读取卡上信息时, 此灯闪动;

9. Busy 指示灯: 点播状态指示用, 点播和音频播放的过程中, 此灯亮;

四、**30** 路语音播放板阵矩按键原理图

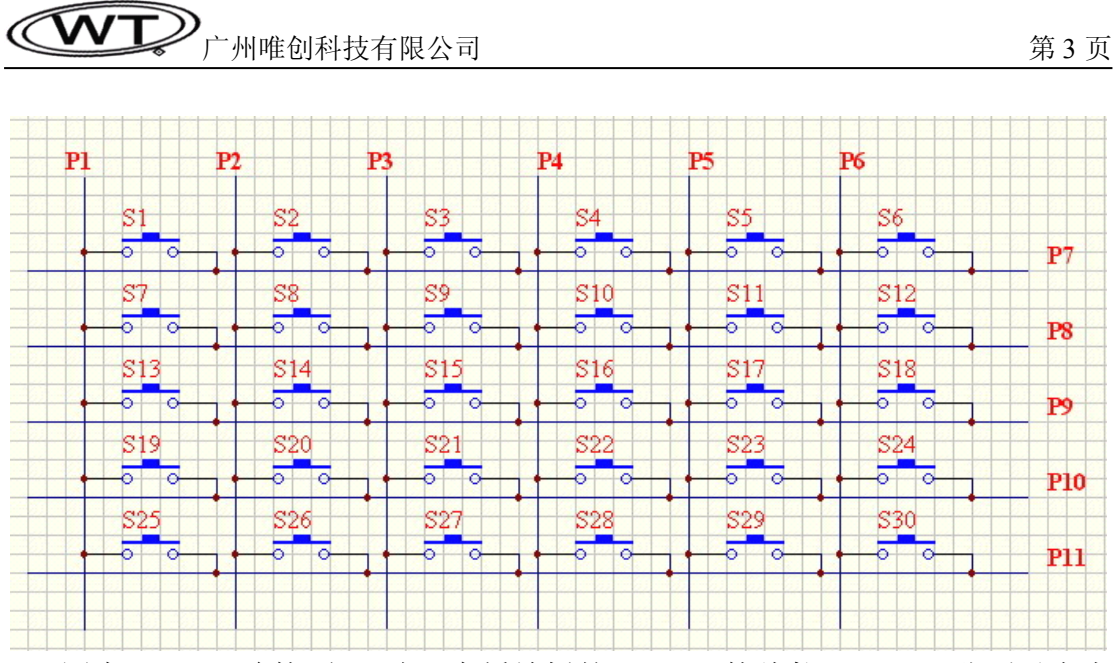

图中 P1~P11 连接到 30 路语音播放板的 P1~P11 接线柱, S1~S30 分别对应点 播 1~30 路语音。

#### 五、拷贝 **MP3** 到 **SD** 卡

在电脑上新建一个文件夹, 命名为 advert01 (这是一个系统文件名, 30 路语 音播放板的读卡器只读取文件名为 advert01 的文件夹里的内容);

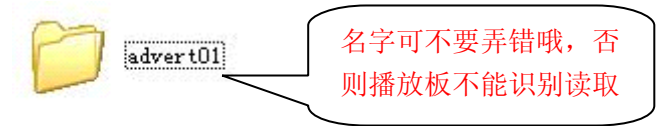

把原先准备好要在 30 路语音播放板上点播的 MP3 音频文件拖曳到 advert01 文件夹里面,并在这个文件夹里的 MP3 名字前逐一加上 001~030, 如欲要在按 键 S1 上点播 "唯创科技.mp3"这首 mp3 音乐, 只须把原文件重命名为: "010 唯创科技.mp3" ;

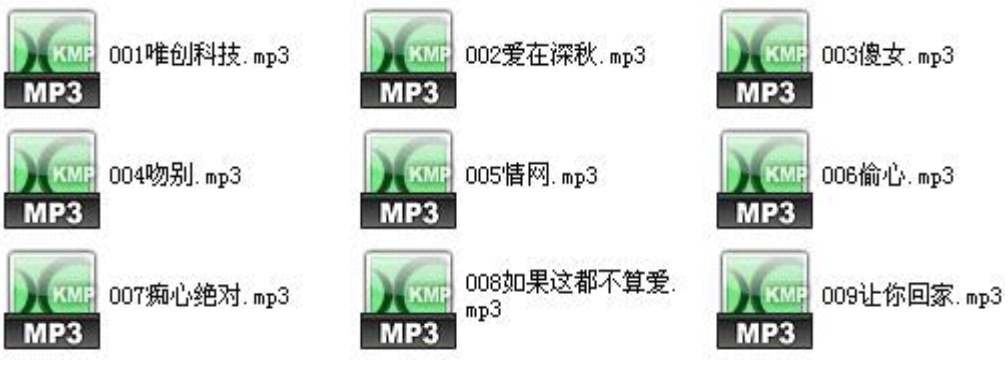

在"爱在深秋.mp3"这首 MP3 名字前加上 <sup>002</sup>,则按 S2 就可点播到此歌曲 , 以此类推,一直到把文件名重命名为 030\*\*\*.mp3; 最后, 把我司编写的 cof.mp3 这个文件拷贝到 advert01 文件夹里;

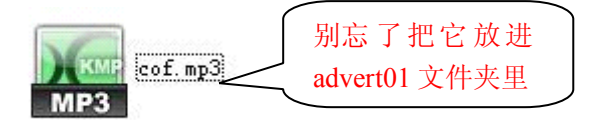

这样,在电脑上编辑的工作就算完成了。

通过读卡器,把 SD 卡连接到电脑,把刚才编辑的整个 advert01 文件夹复制 到 SD 卡上,再把 SD 插回 30 路语音播放板, SD 卡即可在 30 路语音播放板上播 放了。

### 六、注意事项

1. 30 路语音播放板只支持对 MP3 格式的播放, 如有其他格式的音乐, 请先 将格式转换为 MP3 格式,再按以上步骤放置到 SD 卡里, 现在网络上支持音乐 格式转换的工具很多,从网上即可以随时下载到,推荐使用 Cool edit 音乐编辑 软件进行音频格式转换。

# 总公司名称:广州市唯创科技有限公司

电话:020-85638660 85638557 85638637 传真:020-85638319 E-mail:[sos30@1999c.com](mailto:sos30@1999c.com) 网址:[http://www.w1999c.com](www.w1999c.com) 地址:广东省广州市天河区棠东东路 25 号 5 楼

# 分公司名称:北京唯创虹泰科技有限公司

电话:010-89756745 传真:010-89750195 网址:<http://bh18664.cn.alibaba.com> 地址北京市昌平北七家高科技园 A 区 203